## How to use the Grant Funding Resources Airtable

 The funding resources in this list are meant as a starting point in your grant research and by no means is this list comprehensive. If you would like to add a grant to this list that is not currently represented please fill out the NOFO form on our website so we can add it to the resource list.

The Airtable module embeded on the

 [ofa.nv.gov/Grant\\_Resources/GrantOpportunities](https://ofa.nv.gov/Grant_Resources/GrantOpportunties/) page allows users to  **filter, group, sort, and export** a list of current federal, state, and local foundation grants.

 Funding Opportunities are organized by project type. Each listing includes the **opportunity name, close date, administering agency type** (such as federal, state or foundation), a **link** to find more information, a **description**, and **eligible entities**. The page is defaulted to collapsing all project categories for easier use.

 Once you find the correct category simply click on the arrow to the left of the project category type to open up all opportunities within that group.

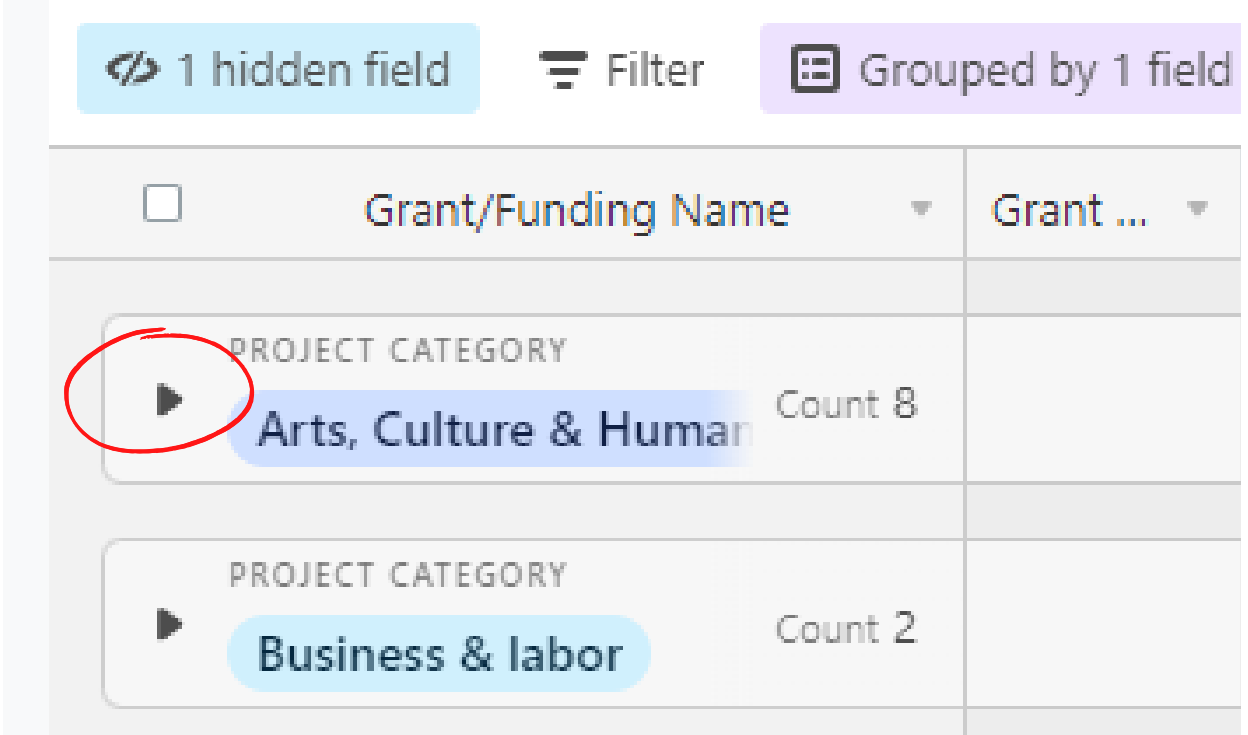

 From there you can explore the opportunities in that project category. Once you find an opportunity that you are interested in you can expand that record to learn more information about that opportunity without having to scroll left to right.

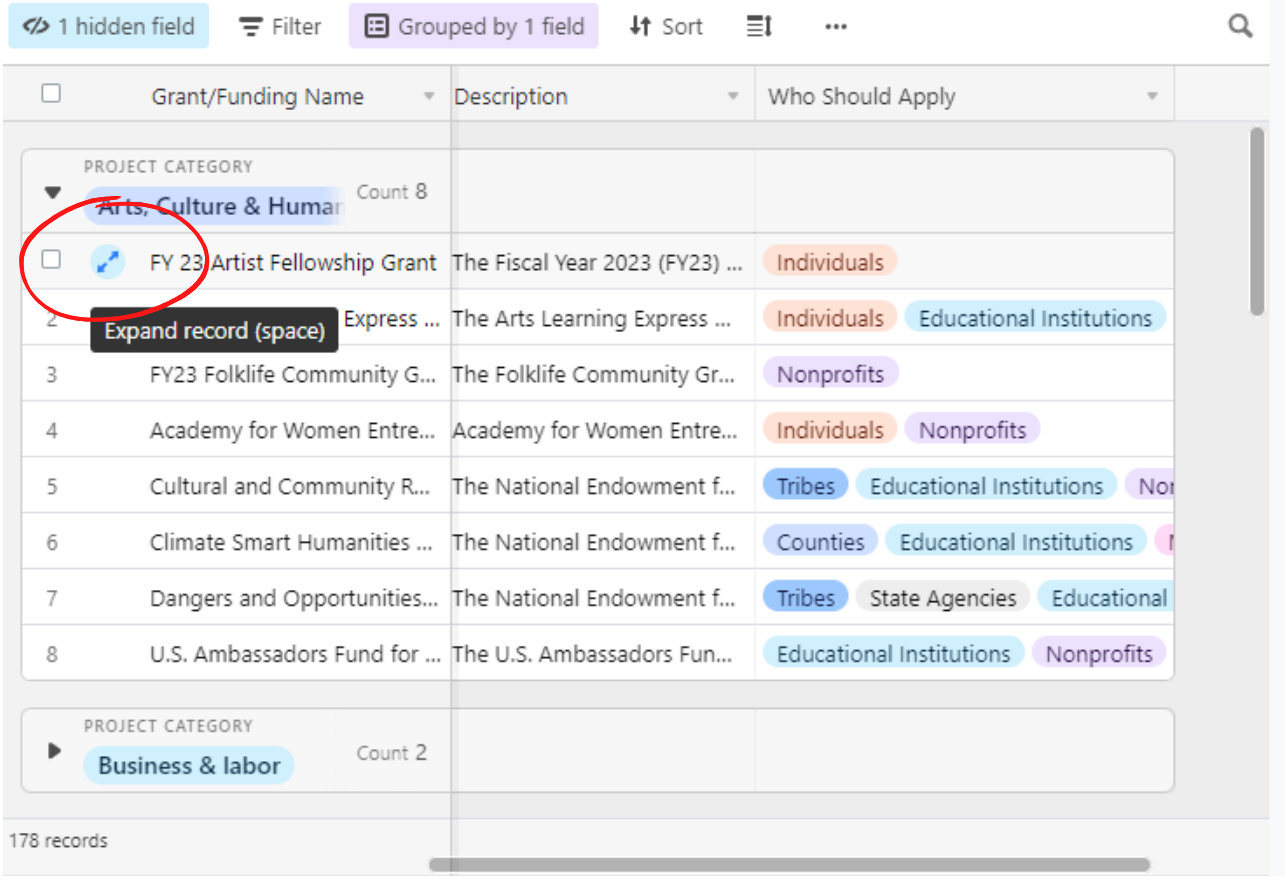

 Another way you can find the information you are looking for is through use of the filter in the top left of the embedded form.

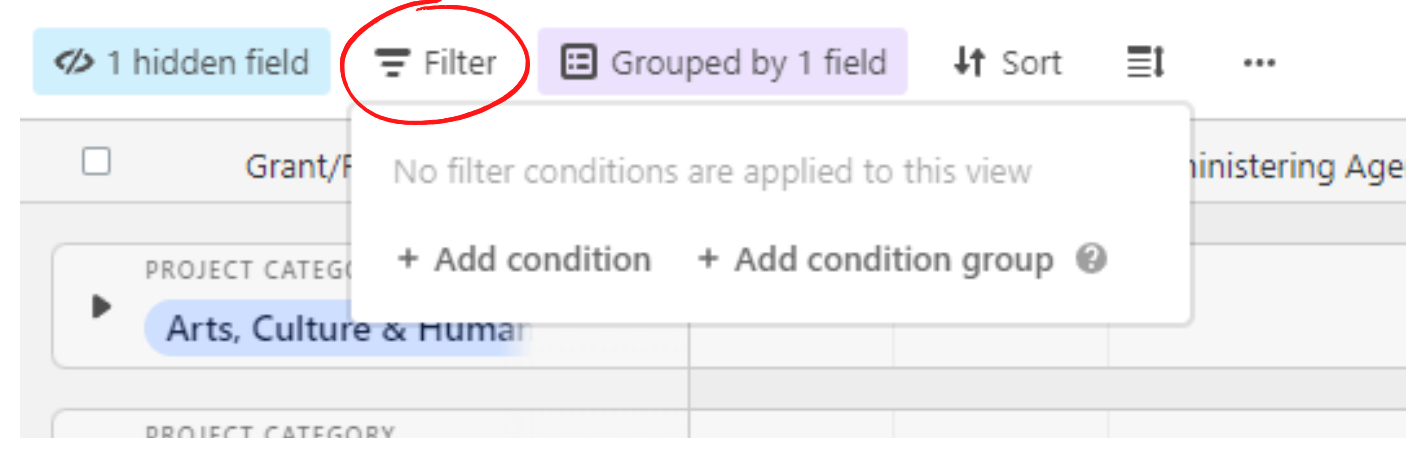

 This filter allows you to add conditional logic to sort the information and help you refine the list down to what you are looking for.

 Grouping allows you to rearrange the way the information is displayed. The form's default grouping is by project category but you can adjust it to be organized by any of the column headers.

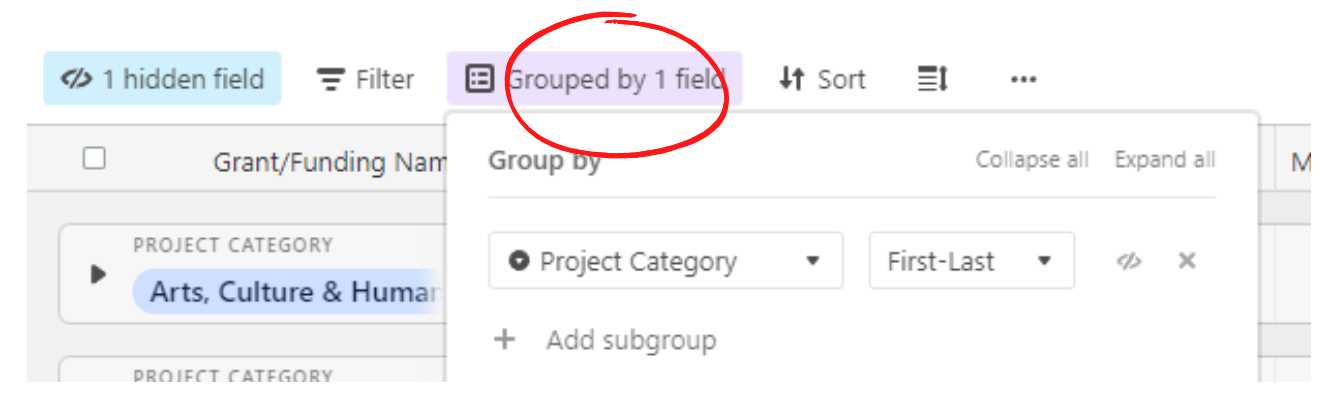

 Sorting allows you to reorder the way the information is presented. This sorting will apply to records within any grouping that you have previously set. You can sort by close date, grant status, agency type and more.

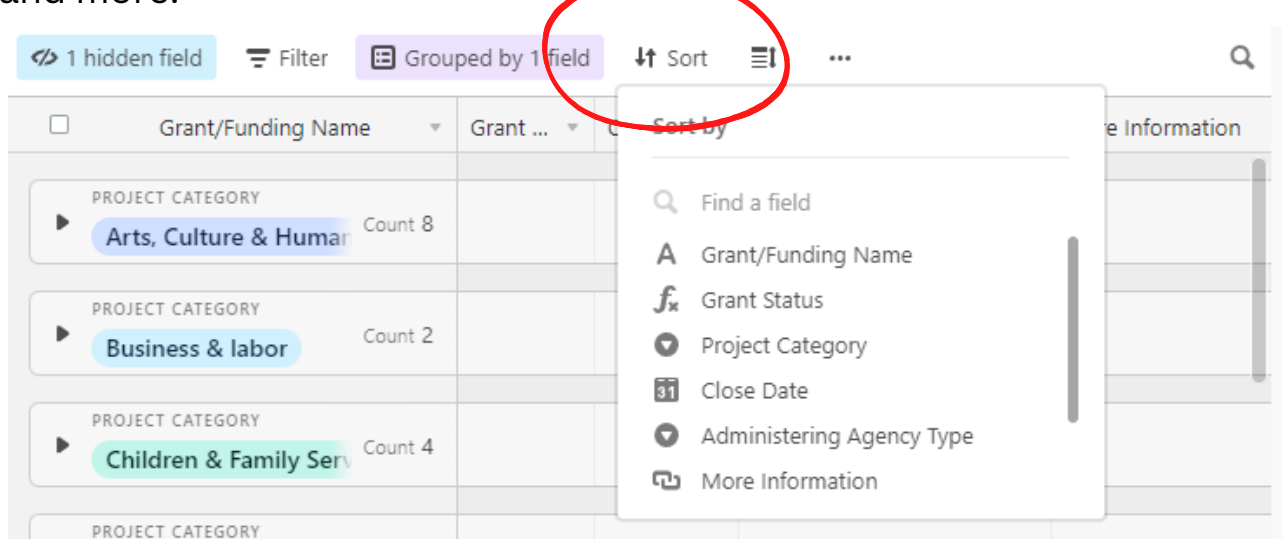

 Finally, you can download the information as a .csv file to be opened with excel, google forms, or numbers. This is done by clicking on the three dots. It is important to note that it will download the FULL list as a plain file without using any of the previously mentioned functions.

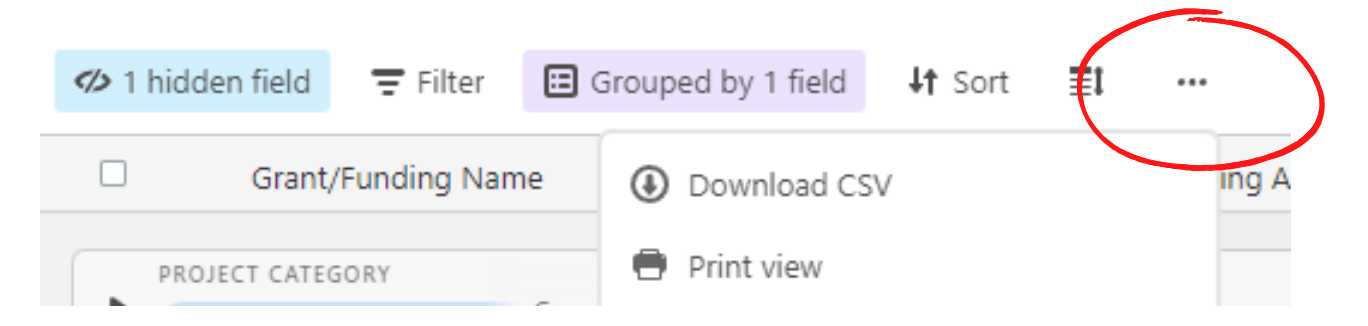

 If you have any questions please contact the Governor's Office of Federal Assistance team at [grants@ofa.nv.gov](mailto:grants@ofa.nv.gov)